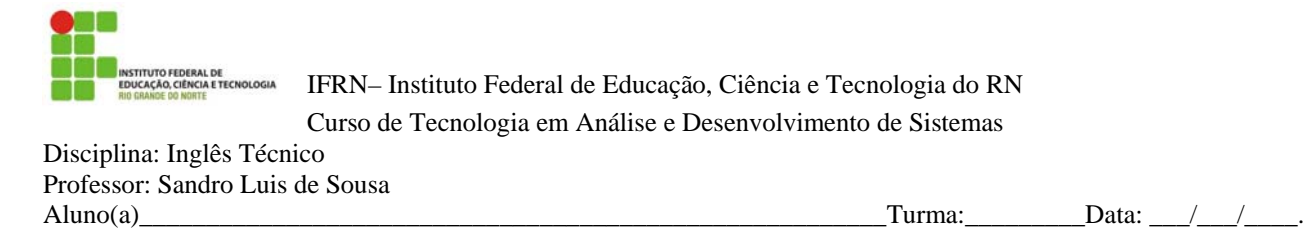

## **"Hello World!" for Microsoft Windows**

Adapted from: http://java.sun.com/docs/books/tutorial/getStarted/intro/definition.html

Let's write the "Hello World!" application! The following instructions are for users of Windows XP Professional, Windows XP Home, Windows Server 2003, Windows 2000 Professional, and Windows Vista.

- A Checklist
- Creating Your First Application
	- o Create a Source File
	- o Compile the Source File into a .class File
	- o Run the Program

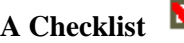

To write this program, you'll need:

- 1. **The Java SE Development Kit 6 (JDK 6)**
- 2. **A text editor**

In this example, we'll use Notepad, a simple editor included with the Windows platforms. You can easily adapt these instructions if you use a different text editor.

These two items are all you'll need to write your first application reading instructions in English.

#### **Creating Your First Application**

Your first application, HelloWorldApp, will simply display the greeting "Hello world!" To create this program, you will:

#### • **Create a source file**

A source file contains code, written in the Java programming language, that you and other programmers can understand. You can use any text editor to create and edit source files.

### • **Compile the source file into a .class file**

 The Java programming language *compiler* (javac) takes your source file and translates its text into instructions that the Java virtual machine can understand. The instructions contained within this file are known as *bytecodes*.

### • **Run the program**

The Java application *launcher tool* (java) uses the Java virtual machine to run your application.

## **Create a Source File**

 First, start your editor. You can launch the Notepad editor from the **Start** menu by selecting **Programs > Accessories > Notepad**. In a new document, type in the following code:

```
/** 
  * The HelloWorldApp class implements an application that 
  * simply prints "Hello World!" to standard output. 
  */ 
Public class HelloWorldApp { 
     public static void main(String[] args) { 
          System.out.println("Hello World!"); // Display the string. 
     } 
} 
                              Α
                                     | a |
 Be Careful When You Type 
 Type all code, commands, and file names exactly as shown. Both the 
 compiler (javac) and launcher tool (java) are case-sensitive, so you must 
 capitalize consistently. 
 HelloWorldApp 1 helloworldapp
```
**Save** the code in a file with the name HelloWorldApp.java. To do this in Notepad, first choose the **File > Save As** menu item. Then, in the **Save As** dialog box:

- 1. Using the **Save in** combo box, specify the folder (directory) where you'll save your file. In this example, the **directory** is **java** on the *C* drive.
- 2. In the **File name** text field, type "HelloWorldApp.java", including the quotation marks.
- 3. From the **Save as type** combo box, choose **Text Documents (\*.txt)**.
- 4. In the **Encoding** combo box, leave the encoding as ANSI.

When you're finished, the dialog box should look like this.

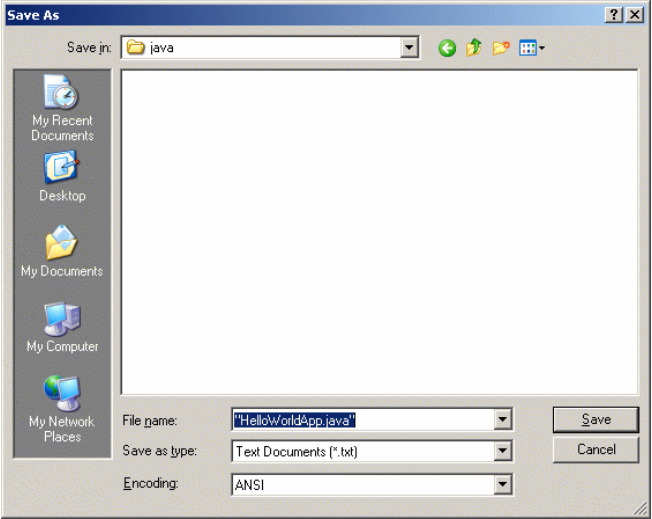

The *Save As* dialog just before you click **Save**.

Now click **Save**, and exit Notepad.

## **Compile the Source File into a .class File**

 Bring up a shell, or "command," window. You can do this from the **Start** menu by choosing **Command Prompt** (Windows XP), or by choosing **Run...** and then entering cmd. The shell window should look similar to the following figure.

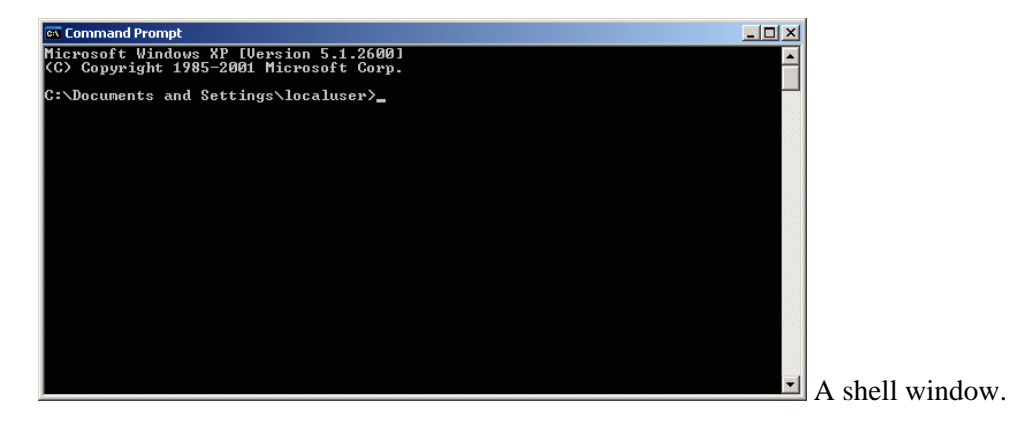

The prompt shows your *current directory*. When you bring up the prompt, your current directory is usually your home directory for Windows XP (as shown in the preceding figure).

To compile your source file, change your current directory to the directory where your file is located. For example, if your source directory is java on the C drive, type the following command at the prompt and press **Enter**:

cd C:\java

Now the prompt should change to  $C:\ \hat{\ }$  java>.

**Note:** To change to a directory on a different drive, you must type an extra command: the name of the drive. For example, to change to the java directory on the D drive, you must enter D:, as shown in the following figure.

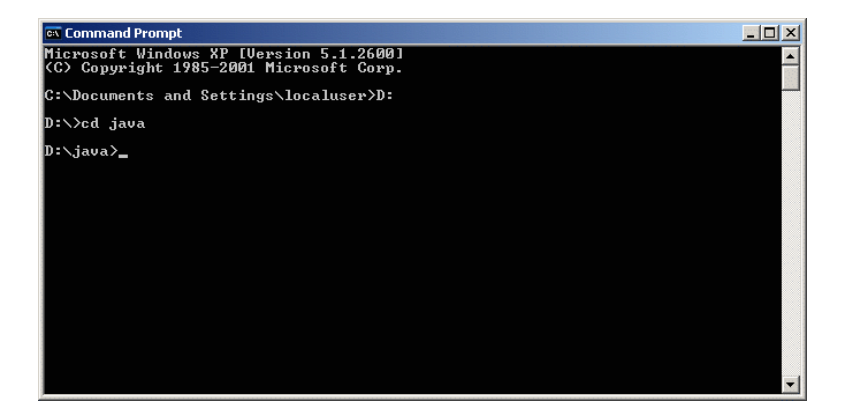

Changing directory on an alternate drive.

If you enter **dir** at the prompt, you should see your source file, as the following figure shows.

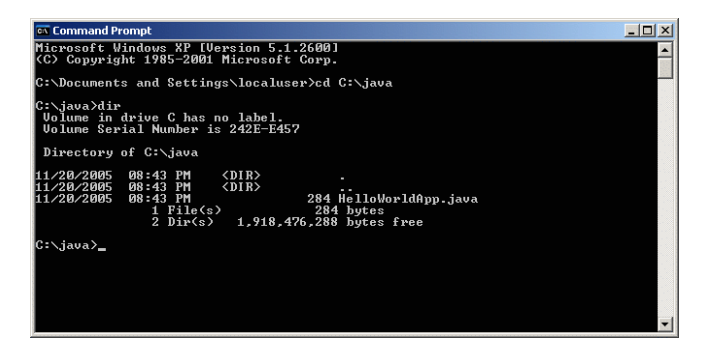

Directory listing showing the . java source file.

Now you are ready to compile. At the prompt, **type** the following command and press **Enter**.

```
javac _cp. HelloWorldApp.java
```
 The compiler has generated a bytecode file, HelloWorldApp.class. At the prompt, **type** dir to see the new file that was generated, as shown in the following figure.

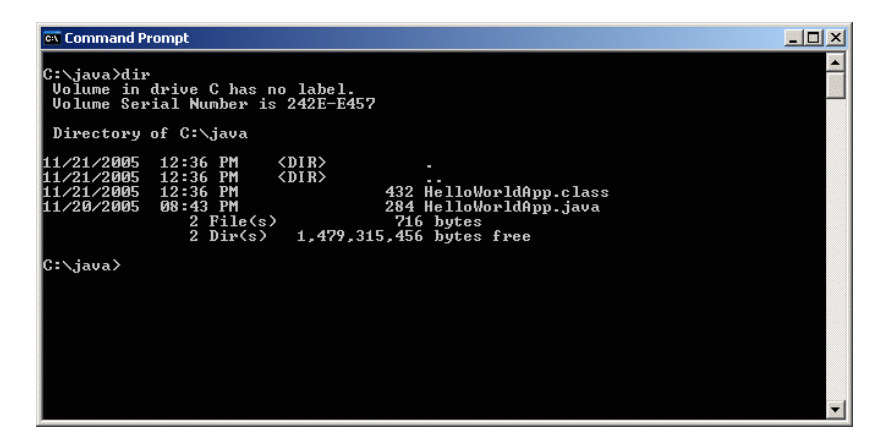

Directory listing, showing the generated .class file

Now that you have a .class file, you can **run** your program.

## **Run the Program**

In the same directory, enter the following command at the prompt: java cp. HelloWorldApp

The next figure shows what you should now see:

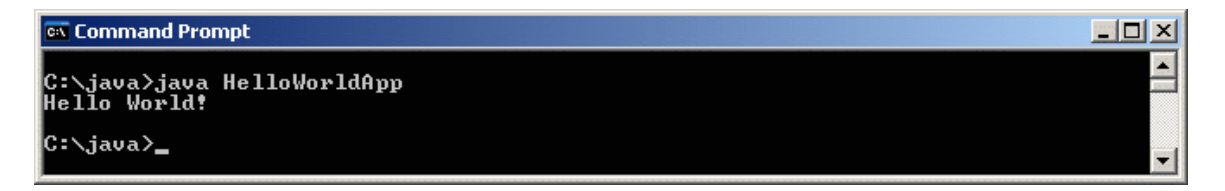

The program prints "Hello World!" to the screen.

Congratulations! Your program works!

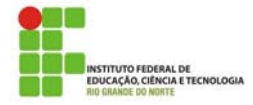

IFRN– Instituto Federal de Educação, Ciência e Tecnologia do RN Curso de Tecnologia em Análise e Desenvolvimento de Sistemas Disciplina: Inglês Técnico Professor: Sandro Luis de Sousa Aluno(a) Turma: Data:  $/$  /  $\blacksquare$ 

## **A Closer Look at the "Hello World!" Application**

Adapted from: http://java.sun.com/docs/books/tutorial/getStarted/intro/definition.html

 Now that you've seen the "Hello World!" application, you might be wondering how it works. Here again is its code:

```
class HelloWorldApp { 
     public static void main(String[] args) { 
         System.out.println("Hello World!"); // Display the string. 
     } 
}
```
 The "Hello World!" application consists of three primary components: source code comments, the HelloWorldApp class definition, and the main method. The following explanation will provide you with a basic understanding of the code.

\_\_\_\_\_\_\_\_\_\_\_\_\_\_\_\_\_\_\_\_\_\_\_\_\_\_\_\_\_\_\_\_\_\_\_\_\_\_\_\_\_\_\_\_\_\_\_\_\_\_\_\_\_\_\_\_\_\_\_\_\_\_\_\_\_\_\_\_\_\_\_\_\_\_\_\_\_\_\_\_\_\_\_\_\_\_

## **1. Traduza o parágrafo acima:**

```
______________________________________________________________________________________
______________________________________________________________________________________
_____________________________________________________________________________________ .
```
# **Source Code Comments**

```
The following bold text defines the comments of the "Hello World!" application: 
/** 
  * The HelloWorldApp class implements an application that 
  * simply prints "Hello World!" to standard output. 
  */
class HelloWorldApp { 
     public static void main(String[] args) { 
          System.out.println("Hello World!"); // Display the string.
     } 
}
```
 Comments are ignored by the compiler but are useful to other programmers. The Java programming language supports three kinds of comments:

## /\* *text* \*/

```
The compiler ignores everything from /* to */.
```
/\*\* *documentation* \*/

This indicates a documentation comment (*doc comment*, for short). The compiler ignores this kind of comment, just like it ignores comments that use  $/*$  and  $*/$ . The javadoc tool uses doc comments when preparing automatically generated documentation.

// *text*

The compiler ignores everything from // to the end of the line.

## **The HelloWorldApp Class Definition**

The following bold text begins the class definition block for the "Hello World!" application: /\*\*

```
 * The HelloWorldApp class implements an application that 
 * simply displays "Hello World!" to the standard output. 
 */ 
class HelloWorldApp {
     public static void main(String[] args) { 
         System.out.println("Hello World!"); // Display the string. 
     } 
}
```
As shown above, the most basic form of a class definition is:

```
class name { 
      . . . 
}
```
The keyword class begins the class definition for a class named name, and the code for each class appears between the opening and closing curly braces marked in bold above. For now it is enough to know that every application begins with a class definition.

### **The main Method**

```
The following bold text begins the definition of the main method: 
/** 
  * The HelloWorldApp class implements an application that 
  * simply displays "Hello World!" to the standard output. 
  */ 
class HelloWorldApp { 
     public static void main(String[] args) {
          System.out.println("Hello World!"); //Display the string. 
     }
}
```
In the Java programming language, every application must contain a main method whose signature is:

public static void main(String[] args)

 The modifiers public and static can be written in either order (public static or static public), but the convention is to use public static as shown above. You can name the argument anything you want, but most programmers choose "args" or "argv".

The main method is similar to the main function in C and  $C_{++}$ ; it's the entry point for your application and will subsequently invoke all the other methods required by your program.

The main method accepts a single argument: an array of elements of type String.

public static void main(**String[] args**)

 This array is the mechanism through which the runtime system passes information to your application. Each string in the array is called a *command-line argument*. Command-line arguments let users affect the operation of the application without recompiling it. For example, a sorting program might allow the user to specify that the data be sorted in descending order with this command-line argument: -descending

 The "Hello World!" application ignores its command-line arguments, but you should be aware of the fact that such arguments do exist.

## **Finally, the line:**

System.out.println ("Hello World!"); uses the System class from the core library to print the "Hello World!" message to standard output.

Exercises:

1. Complete the definitions below with words taken from the text "the Main Method".

a) \_\_\_\_\_\_\_\_\_\_\_\_\_\_\_\_\_\_\_\_\_\_\_\_\_\_\_\_\_\_\_\_\_\_\_\_ is when a program is running (or being executable).

b) \_\_\_\_\_\_\_\_\_\_\_\_\_\_\_\_\_\_\_\_\_\_\_\_\_\_\_\_\_\_\_\_\_\_\_\_ is a number of items arranged in some specified way.

\_\_\_\_\_\_\_\_\_\_\_\_\_\_\_\_\_\_\_\_\_\_\_\_\_\_\_\_\_\_\_\_\_\_\_\_\_\_\_\_\_\_\_\_\_\_\_\_\_\_\_\_\_\_\_\_\_\_\_\_\_\_\_\_\_\_\_\_\_\_\_\_\_\_\_\_\_\_\_\_\_\_\_\_\_\_ \_\_\_\_\_\_\_\_\_\_\_\_\_\_\_\_\_\_\_\_\_\_\_\_\_\_\_\_\_\_\_\_\_\_\_\_\_\_\_\_\_\_\_\_\_\_\_\_\_\_\_\_\_\_\_\_\_\_\_\_\_\_\_\_\_\_\_\_\_\_\_\_\_\_\_\_\_\_\_\_\_\_\_\_\_ .

- 2. Which of the following is *not* a valid comment:
- a.  $/**$  comment  $*/$
- b.  $/*$  comment  $*/$
- c. /\* comment
- d. // comment

3. Ao declarar o método *main*, qual modificador deve vir primeiro, *public* ou *static*?

4. John tried to compile the *Hello World* program, but he got the following error as response: *HelloWorldApp2.java:7: unclosed string literal System.out.println("Hello World!); //Display the string.* 

*<u>A</u> HelloWorldApp2.java:7: ')' expected System.out.println("Hello World!); //Display the string.* 

O que causou o erro?

 *^* 

5. If you want to change the HelloWorldApp.java program below so that it displays Hola Mundo!, what do you have to do? \_\_\_\_\_\_\_\_\_\_\_\_\_\_\_\_\_\_\_\_\_\_\_\_\_\_\_\_\_\_\_\_\_\_\_\_\_\_\_\_\_\_\_\_\_\_\_\_\_\_\_\_\_\_\_\_\_\_\_\_\_\_\_\_\_\_\_\_\_\_\_\_\_\_\_\_\_\_\_

 $\mathcal{L}_\mathcal{L}$ 

 $\mathcal{L}_\mathcal{L} = \mathcal{L}_\mathcal{L} = \mathcal{L}_\mathcal{L}$ 

\_\_\_\_\_\_\_\_\_\_\_\_\_\_\_\_\_\_\_\_\_\_\_\_\_\_\_\_\_\_\_\_\_\_\_\_\_\_\_\_\_\_\_\_\_\_\_\_\_\_\_\_\_\_\_\_\_\_\_\_\_\_\_\_\_\_\_\_\_\_\_\_\_\_\_\_\_\_\_\_\_\_\_\_\_\_ \_\_\_\_\_\_\_\_\_\_\_\_\_\_\_\_\_\_\_\_\_\_\_\_\_\_\_\_\_\_\_\_\_\_\_\_\_\_\_\_\_\_\_\_\_\_\_\_\_\_\_\_\_\_\_\_\_\_\_\_\_\_\_\_\_\_\_\_\_\_\_\_\_\_\_\_\_\_\_\_\_\_\_\_\_ .

/\*\*

 \* The HelloWorldApp class implements an application that \* simply prints "Hello World!" to standard output. \*/ class HelloWorldApp { public static void main(String[] args) { System.out.println("Hello World!"); // Display the string. } } The main method is similar to the main function in C and  $C++$ ; it's the entry point for your application and will subsequently invoke all the other methods required by your program.

\_\_\_\_\_\_\_\_\_\_\_\_\_\_\_\_\_\_\_\_\_\_\_\_\_\_\_\_\_\_\_\_\_\_\_\_\_\_\_\_\_\_\_\_\_\_\_\_\_\_\_\_\_\_\_\_\_\_\_\_\_\_\_\_\_\_\_\_\_\_\_\_\_\_\_\_\_\_\_\_\_\_\_\_\_\_ \_\_\_\_\_\_\_\_\_\_\_\_\_\_\_\_\_\_\_\_\_\_\_\_\_\_\_\_\_\_\_\_\_\_\_\_\_\_\_\_\_\_\_\_\_\_\_\_\_\_\_\_\_\_\_\_\_\_\_\_\_\_\_\_\_\_\_\_\_\_\_\_\_\_\_\_\_\_\_\_\_\_\_\_\_\_ \_\_\_\_\_\_\_\_\_\_\_\_\_\_\_\_\_\_\_\_\_\_\_\_\_\_\_\_\_\_\_\_\_\_\_\_\_\_\_\_\_\_\_\_\_\_\_\_\_\_\_\_\_\_\_\_\_\_\_\_\_\_\_\_\_\_\_\_\_\_\_\_\_\_\_\_\_\_\_\_\_\_\_\_\_\_ \_\_\_\_\_\_\_\_\_\_\_\_\_\_\_\_\_\_\_\_\_\_\_\_\_\_\_\_\_\_\_\_\_\_\_\_\_\_\_\_\_\_\_\_\_\_\_\_\_\_\_\_\_\_\_\_\_\_\_\_\_\_\_\_\_\_\_\_\_\_\_\_\_\_\_\_\_\_\_\_\_\_\_\_\_\_

Traduza: